## [emacs快捷键总结](http://css8.cn/post/2869580.html)

发布日期:2021-07-12 04:17:34 浏览次数:160 分类:技术文章

本文共 9207 字,大约阅读时间需要 30 分钟。

## 文件操作

C-x C-f 打开文件,出现提示时输入/username@host:filepath可编辑FTP文件 C-x C-v 打开一个文件, 取代当前缓冲区 C-x C-s 保存文件 C-x C-w 存为新文件 C-x i 插入文件 C-x C-q 切换为只读或者读写模式 C-x C-c 退出Emacs 编辑操作 C-f 前进一个字符 C-b 后退一个字符 M-f 前进一个字 M-b 后退一个字 C-a 移到行首 C-e 移到行尾 M-a 移到句首 M-e 移到句尾 C-p 后退一行 C-n 前进一行 M-x goto-line 跳到指定行 C-v 向下翻页 M-v 向上翻页 M-< 缓冲区头部 M-> 缓冲区尾部 C-M-f 向前匹配括号 C-M-b 向后匹配括号 C-l 当前行居中 M-n or C-u n 重复操作随后的命令n次 C-u 重复操作随后的命令4次 C-u C-u 重复操作随后的命令8次 C-x ESC ESC 执行历史命令记录, M-p选择上一条命令, M-n选择下一条命令 C-d 删除一个字符 M-d 删除一个字 C-k 删除一行 M-k 删除一句 C-w 删除标记区域 C-y 粘贴删除的内容 注意: C-y可以粘贴连续C-k删除的内容; 先按C-y, 然后按M-y可以选择粘贴被删除的内容 C-@ 标记开始区域 C-x h 标记所有文字 C-x C-x 交换光标位置和区域标记区开头 M-w 复制标记区域 C-\_ or C-x u 撤消操作 执行SHELL命令 M-x shell 打开SHELL M-! 执行SHELL命令 (shell-command) M-1 M-! 执行SHELL命令,命令输出插入光标位置,不打开新输出窗口 M-| 针对某一特定区域执行命令(shell-command-on-region), 比如 C-x h M-|uuencode 窗口操作 C-x 0 关闭本窗口 C-x 1 只留下一个窗口 C-x 2 垂直均分窗口 C-x 3 水平均分窗口 C-x o 切换到别的窗口 C-x s 保存所有窗口的缓冲 C-x b 选择当前窗口的缓冲区 C-x ^ 纵向扩大窗口

## **关于作者**

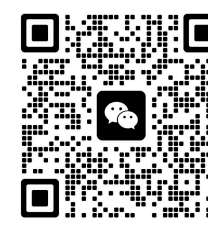

扫一扫上面的二维码图案、加我为朋友

喝酒易醉,品茶养心, 梦,品茶悟道,何以解忧? 杜康!

-- 愿君每日到此

C-x } 横向扩大窗口

缓冲区列表操作 C-x C-b 打开缓冲区列表 d or k 标记为删除 ~ 标记为未修改状态 % 标记为只读 s 保存缓冲 u 取消标记 x 执行标记的操作 f 在当前窗口打开该缓冲区 o 在其他窗口打开该缓冲区 目录操作 C-x d 打开目录模式 s 按日期/文件名排序显示 v 阅读光标所在的文件 q 退出阅读的文件 d 标记为删除 x 执行标记 D 马上删除当前文件 C 拷贝当前文件 R 重名名当前文件 + 新建文件夹 Z 压缩文件 ! 对光标所在的文件执行SHELL命令 g 刷新显示 i 在当前缓冲区的末尾插入子目录的内容 [n]m 标记光标所在的文件,如果指定n, 则从光标所在的文件起后n个文件被标记 [n]u 取消当前光标标记的文件, n的含义同上 t 反向标记文件 %-m 正则标记 q 退出目录模式 说明:在目录模式中,如果输入!,在命令行中包含\*或者?,有特殊的含义。\*匹配当前光标所在的文件和所有标记的文件,?分别在每 一个标记的文件上执行该命令。 程序编译 M-x compile 执行编译操作 M-x gdb GDB排错 M-x dbx DBX排错 M-x xdb XDB排错 M-x sdb SDB排错 搜索模式 C-s key 向前搜索 C-s 查找下一个 ENTER 停止搜索 C-r key 反向搜索 C-s C-w 以光标所在位置的字为关键字搜索 C-s C-s 重复上次搜索 C-r C-r 重复上次反向搜索 C-s ENTER C-w 进入单词搜索模式 C-r ENTER C-w 进入反向单词搜索模式 M-x replace-string ENTER search-string ENTER 替换 M-% search-string ENTER replace-string ENTER 交互替换 C-r 在进入查找/替换模式后,该命令进入迭代编辑模式 C-M-x 退出迭代编辑模式,返回到查找/替换模式 C-M-s 向前正则搜索 C-M-r 向后正则搜索 C-M-% 正则交互替换 SHELL模式 C-c C-c 相当于Bash下的C-c C-c C-z 相当于Bash下的C-z C-c C-d 相当于Bash下的C-d M-p 执行前一条命令 C-n 执行下一条命令 C-c C-o 删除最后一条命令产生的输出 C-c C-r 屏幕滚动到最后一条命令输出的开头 C-c C-e 屏幕滚动到最后一套命令输出的结尾

2024/6/14 11:41 emacs快捷键总结-白红宇的个人博客

C-c C-p 查看前一条命令的输出 C-c C-n 查看后一条命令的输出 打印资料 M-x print-buffer 先使用pr,然后使用lpr M-x lpr-buffer 直接使用lpr M-x print-region M-x lpr-region 收发邮件 M-x mail 发送邮件, C-c C-s 发送,C-c C-c 发送并退出 M-x rmail 接受邮件 参考资料: O'Reilly, Emacs 3rd Edition Linux/BSD Marchday's blog Add new comment Comments Tue, 2007-01-23 02:41 — Marchday 一些FAQ Q:如何使用gdb设置断点的时侯让emacs高亮源代码那一行? A:设断点是 C-x space ------------------------------ ecb可以到这里下载: ------------------------------- Q:编辑c++文件时,现在M-;用的是//形式的注释 我想用/\*\*/的 怎么办 ? A:[1]M-x c-mode [2](defun my-c-comment () (interactive) (insert "/\* \*/" (backward-char 3)) (global-unset-key "\M-;" (global-set-key "\M-;" 'my-c-comment) ------------------------------- Q:Emacs 和 XEmacs 的区别? A: ------------------------------- 最新emacs for windows的下载地址 ------------------------------- Q:想在打开文件的时候就 auto indent, 不要老按 TAB 键, .emacs 怎样写? A: (global-set-key "\C-m" 'reindent-then-newline-and-indent) 或者这样: (add-hook 'c-mode-common-hook (lambda () (define-key c-mode-map "\C-m" 'reindent-then-newline-and-indent))) ------------------------------- Q:我的是21.3.1, ecb2.27。我的ecb不支持鼠标双击阿,不知道大家的ecb是什么版本的,能不能支持鼠标双击,或者用快捷键切换 到ecb窗口? A:快捷键有啊。好些是C-c , g m 就调到methods窗口。g d 就goto directorey 窗口, 说实话,我觉得ecb窗口跳转很不方便。不如speedbar,只要设置一下speedbar-get-focus的快捷键,这个是可以 toggle的。而且 speedbar上该有的都有,成员函数列表都在上面。按 f就跳到 file mode,基本ecb有的它都有了。 ------------------------------- Q:ecb有没有windows版本的? 这些东西没有什么平台一说,都是elisp语言,用emacs byte-compile—下就可以了。但是我认为ecb的跳转很麻烦。 ------------------------------- Q:我在emscs中打开了几个文件进行编辑,我要关闭缓存中某一个文件应当怎样操作?  $A.1C-x k$ A2:c-x c-b 在要关闭的buffer的那行 d, 在x就ok了 ------------------------------- Q:我想在打开文件的时候就 auto indent A:你可以C-x h 选中所有内容,然后C-M \ 就可以了。

-------------------------------

Q:不想要emacs de工具栏,怎样让它不显示?

A1:options 里面 show/hide , 关掉 toolbar, 然后 options 再选择 一下 save options , 下次就再也不出来了。 A2:也可把(tool-bar-mode nil)加到.emacs中 ------------------------------- Q:emacs的正确发音? A:一马克思?一卖壳丝? ------------------------------- Q:在打开文件时如果文件名中有空格,请问我怎么输入这个空格 发表: A:在空格前加"\" ------------------------------- Q:果我不小心按错了键,跑到文件头或者文件尾了,怎么能快速回到刚才光标所在的位置? A:C-u C-@ ------------------------------- Q:编译某行出错时,我想快速把光标定位到此行,我应该如何做? A:可以使用C-x ' 。注意是 `, 也就是F1 下面的那个, 不是单引号。 实在不行, M-x next-error 也可以。 ------------------------------- Q:怎样让emacs中复制的 东西可以在系统中使用?好象emacs不和系统使用相同的粘贴板 A1:C-y 不行吗?要不就直接在emacs中干吧。M-x shell  $A2$ M-x gdb file xxx.c run ------------------------------- Q: emacs中怎样才能运行.c的程序? 我只会编译.c的程序, 不会运行。每次只能退出emacs, 在shell下运行 A: 不用退出啊、直接按C-x C-z 就会进入shell, 你然后shell下运行, 然后fg回来就可以了。或者你M-x shell, 直接在emacs中运 行也可以的。 ------------------------------- Q:我的emacs缩进是2两个空格。怎样设置为8个呢? A: (setq c-basic-offset 8) ------------------------------- Q:终端下使用Ctrl+x 2/3可以上下左右分屏,默认的是一半对一半。请问可以调整两个窗口的大小吗? A: M-x enlarge-window  $(c-x^{\wedge})$ M-x shrink-window 你可以把他们绑定到你喜欢得键上。 ------------------------------- Q:请问在emacs里怎么显示日期? A:(setq display-time-day-and-date t) (display-time) ------------------------------- Q:请问C-s时候如何粘贴要搜的内容? A1: 移动光标到你要查找的东西上 (不用粘贴), C-s C-w A2:M-y ------------------------------- Q:不产生备份文件 A:(setq make-backup-files nil) ------------------------------- Q:请问在emacs中怎么删除从光标位置到行首?  $A1 \cdot Meta - C-k$ A2: Ctrl-u 0 Ctrl-k ------------------------------- Q:我在xp中用GNU Emacs 21.3.1... 当按pagedown多次后...emacs就会失去响应...请问怎么回事? A:因为你设置了scroll-margin ------------------------------- Q:写程序时经常会遇到一个很长的代码块 (用'{}'包起来的) 有什么办法能把一个代码块缩起来,需要的时候再展开 A: M-x hs-minor-mode \* C-c @ ESC C-s show all \* C-c @ ESC C-h hide all \* C-c @ C-s show block \* C-c @ C-h hide block \* C-c @ C-c toggle hide/show

我重新定义了show block和hide block的键 (add-hook 'c-mode-hook 'hs-minor-mode) C-c bh show block C-c bs hide block ------------------------------- Q:每次都语法高亮显示:(global-font-lock-mode t) 加入你的.emacs文件。 ------------------------------- Q:装上ecb,有个color-themes可以调整配色方案,ecb-change-layout可以改变ecb窗口布局 ------------------------------- Q:emacs中,想复制一段文字,或复制一行,应该怎样做 我现在是先cut, (C-SPACE ..... C-w), 然后在paste (C-y)一下,有没有更好的操作 A:M-w ------------------------------- Q:请问谁知道在编译程序的时候,怎样让光标从当前buffer自动跳到正在编译程序的buffer,然后光标一直保持在这个buffer的底部?我 现在每一次编译程序后,都是C-x o,然后再C-Shift >;到最底看结果,挺麻烦的,不知道这样一个... A: ;; S-F9 调用 compile 并设置编译命令 ;; F9 则保存所有文件并编译(无提示) (defun du/onekey-compile () "Save buffers and start compile" (interactive) (save-some-buffers t) (switch-to-buffer-other-window "\*compilation\*" (compile compile-command) ; (other-window 1) ) (global-set-key [S-f9] '(lambda () (interactive) (switch-to-buffer-other-window "\*compilation\*" (compile) ; (other-window 1) )) (global-set-key [f9] 'du/onekey-compile) ------------------------------- Q:如何显示ASCII表? A: ------------------------------- Q:怎样使得 emacs 里面, 选取的区域为矩形,而不是一行行全选上了? A:Ctrl+空格建,然后把光标移到下几行 ctrl+x r k ctrl+x r y ------------------------------- Q: 我的tab键被用来做格式化功能了, 那我怎样才能键入一个真正的tab呢? A: C-q TAB ------------------------------- Q:如何重新从磁盘里load当前编辑的文件?因为有时候文件可能被别人改了,所以才有这个需求 A: M-x revert-buffer ------------------------------- Q:一般我的emacs启动后都是去/usr/share/emacs/site-lisp下面找扩展程序 请问这个目录是否可以指定? 因为我现在要把我的emacs搬家到另一个没有root权限的机器 所以我不能去改他们的/usr/share/emacs/site-lisp, 只能在自己的目录干活 A: 在.emacs最前头加一条(setq load-path (cons "/home/bleem1998/.emacs-site-lisp/" load-path)) 然后把所有的扩展包都丢在"/home/bleem1998/.emacs-site-lisp/"就可以了 ------------------------------- Q:请问在emacs中如何设置字体和背景的颜色? A:设置背景颜色 M-x set-background-color 可以写到 .emacs里打开emacs就设置: (set-face-background 'default "azure") azure或者别的颜色 如果只想在window模式下设置背景,终端下不需要,就加上判断: (if window-system (set-face-background 'default "azure")) -------------------------------

Q: 文本方式下, emacs的有些热键被终端的热键代替了。比如: ctrl-h在终端中是退格键, 而emacs中是在线帮助, 结果在emacs

中按ctrl-h就变成了删除光标前面的字符。这种情况还很多。要怎样设置才能用emacs的热键替代终端的.......... A: (global-set-key "\C-h" 'backward-delete-char-untabify) (global-set-key [DEL] 'delete-char) ------------------------------- Q:我用emacs,屏幕显示大约是80行,25列,开多个窗格时,每个窗格显示不了多少字符。 能不能让屏幕显示更多的行和列? A: 不是很清楚你的意思。是emacs窗口不够大? 还是emacs编辑时自动换行的列太小? 如果是后者 (setq default-fill-column 85) 如果是前者,可以在开emacs时选择大点的尺寸, 或者动动鼠标拉大点 - -(if window-system (setq default-frame-alist (append '((top . 0) (left . 0) (width . 120) (height . 60)) default-frame-alist))) ------------------------------- Q: fcitx的热建 Ctrol - Space 和 emacs 的 mark-set 重了, 我每次在 emacs里面输入中文, 就不能mark-set了, 怎么办啊? A: Mark可以用 C-@ ------------------------------- Q:怎样把所有的/r/n都替换成/n,或者怎样删除所有的/r A:除了使用一些工具软件(如 dos2unix、tr 等)对文件直接进行转换外,在 Emacs 中有如下两种方法: [1]、替换法 使用 Emacs 的替换命令 replace-string 将 \r 替换为空以达到删除的目的: M-x replace-string RETURN # 执行 replace-string 命令 Replace string: C-q C-m RETURN # 替换字符串。C-q C-m 为 \r 字符的输入形式 with: RETURN # 替换为空字符串 [2]、解码法 如果 Emacs 对文件的自动解码失败,可指定文件的解码方式打开文件。对于本问题来说,指定一种可行的 dos 解码方式即可(如 c hinese-euc-dos), Emacs将会自动进行转换, 从而能正确显示Window格式的文本文件的内容。在启动 Emacs 之后: C-x C-m c chinese-euc-dos RETURN # 指定编码方式为chinese-euc-dos C-x C-f your\_file\_name RETURN # 打开文件 ------------------------------- Q:>;>; 1.有什么可设置emacs在选定文本后输入时把选定的文本换掉? A:M-x pending\_delete\_mode # 切换到 Delete\_Selection 模式 ------------------------------- Q:>;>; 2.如何将一段选定的文字在大小写之间切换?? A:C-x C-l # 转换为小写文字 C-x C-u # 转换为大写文字 ------------------------------- Q: emacs中如何设置显示文件字体的大小? A:可通过修改 Default face 的 Height 属性来实现(customize-face命令或者在菜单中找修改 face 的一项)。 如果是 XEmacs,有菜单选项可直接更改字体大小。 ------------------------------- Q:请问从其他地方copy到emacs的快接键 A: 拷贝一个文件到一个buffer里面用c-xi 拷贝一个buffer到另外一个buffer用c-x c-i 拷贝剪贴板里的用c-y 在 1 i n u x 力, 可以直接用鼠标选定要拷贝的东西, 再用鼠标中间的键拷贝到buffer里 ------------------------------- Q:如何让emacs启动后就最大化? A: (setq initial-frame-alist '((top . 0) (left . 0) (width . 97) (height . 49))) 数值自己修改吧。 转载地址: https://blog.csdn.net/aka\_xingwenpeng/article/details/8745554 如侵犯您的版权,请留言回复原文章的地址,我们会给您删除此文章,给

您带来不便请您谅解!